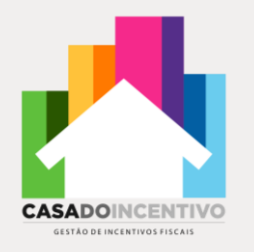

# **Manual do ProAC**

Material desenvolvido por

**Casa do Incentivo**

2023

### **O que é o ProAC**

**Site da Secretaria Estadual da Cultura com todas as Leis e Normativas Vigentes**

[https://portal.fazenda.sp.gov.br/servicos/p](https://portal.fazenda.sp.gov.br/servicos/pac-pie) [ac-pie](https://portal.fazenda.sp.gov.br/servicos/pac-pie)

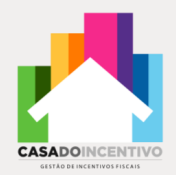

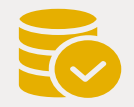

### **Custo zero**

As verbas para aporte dos projetos de ProAC não são retiradas do próprio caixa da empresa, e sim abatidos do imposto estadual.

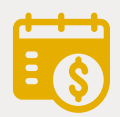

### **Gestão de oportunidades**

Uma boa gestão de verbas efetivas possibilita a realização de ações que trarão efeitos positivos na relação da instituição com seu próprio colaborador e consumidor.

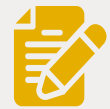

### **Benefícios corporativos**

Estas verbas direcionadas aos projetos culturais de vários cunhos, refletem na capacidade corporativa de sustentabilidade, RH, responsabilidade social, marketing e etc.

O Programa de Ação Cultural – ProAC, ou PAC, foi instituído pela Lei Estadual 12.268, de 20/02/2006. Ele oferece ao contribuinte do ICMS a oportunidade de patrocinar a produção artística e cultural de São Paulo - apoiando financeiramente projeto credenciado pela Secretaria da Cultura do Estado através do abatimento de valores a serem pagos do ICMS. Quem participar do programa poderá aproveitar-se de benefício fiscal, creditando-se de 100% do valor destinado ao patrocínio.

**ACÃO CULTURA** 

### **Limites de Dedução**

**A renuncia fiscal de 2023 foi estipulado em 100 Milhões.**

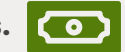

O ProAC permite a destinação de até 3% do valor devido a cada incidência dos tributos. O cálculo do valor disponível de uma empresa a ser destinado é realizado com base no pagamento de ICMS de 3 meses anteriores ao mês em que está realizando-se o procedimento (mês de referência).

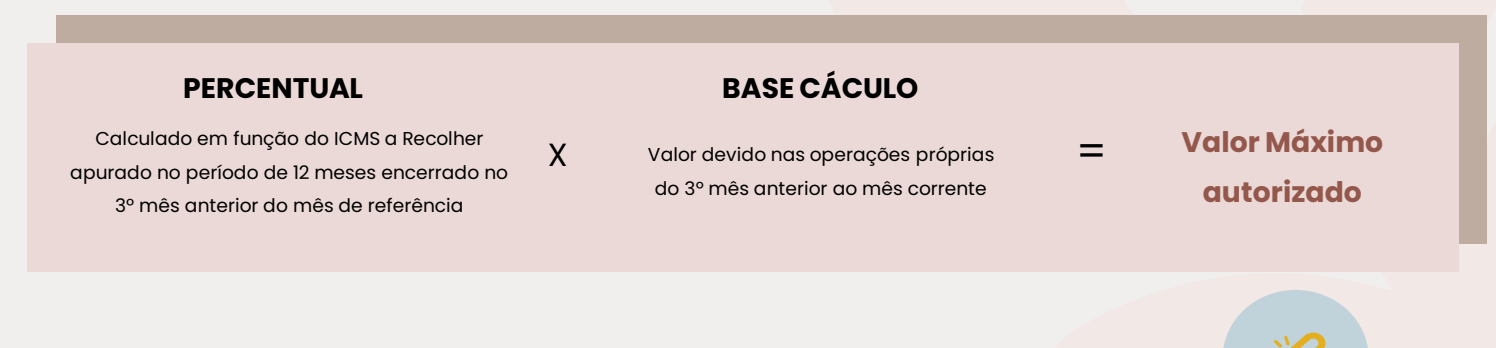

**Site da Secretaria Estadual da Cultura com todas as Leis e Normativas Vigentes :** 

### **Valores que podem ser usados**

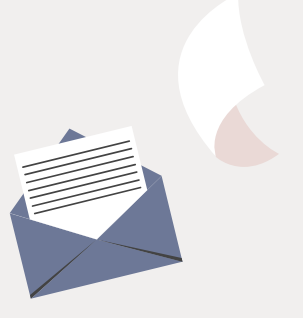

A empresa pode utilizar **até 3% de seu ICMS devido** para projetos complementares**;** 

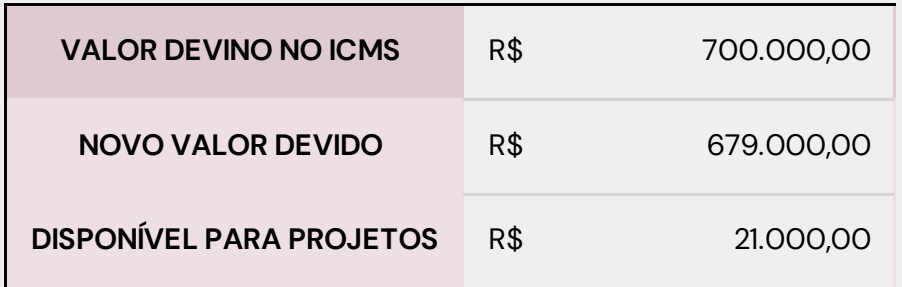

EXEMPLO

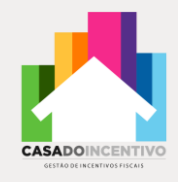

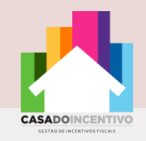

### **Abatimento fiscal**

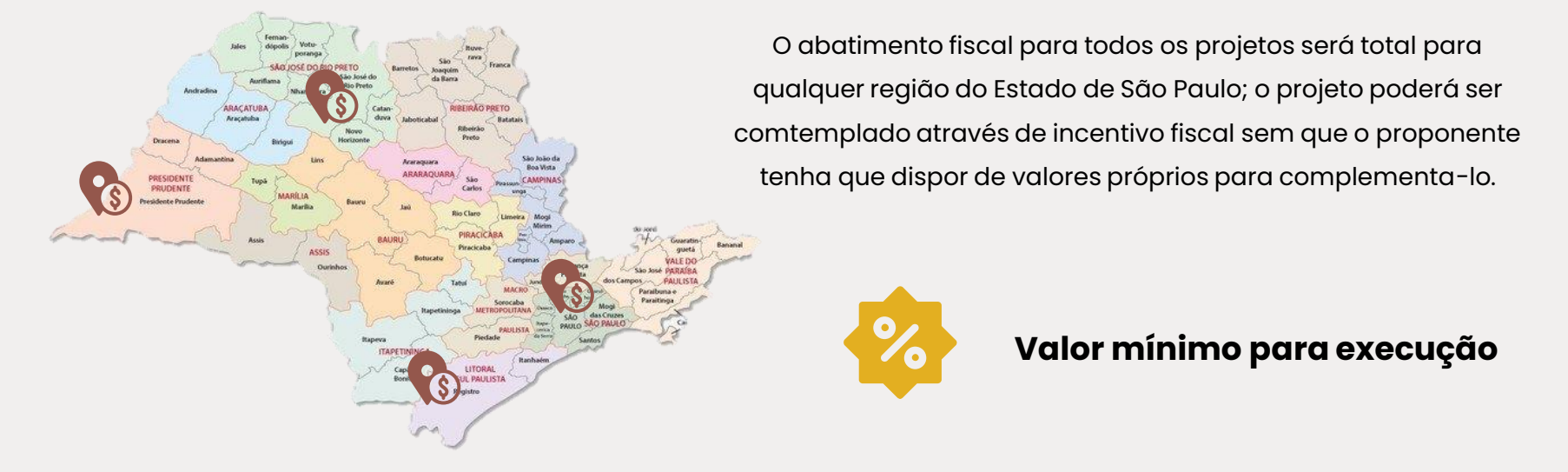

Com o comprometimento de um patrocinador por determinado projeto, ele deve dispor de um valor de, no mínimo, 20% do custo total do projeto, para que garanta sua segurança de execução, na hipótese de que não existam mais patrocinadores; ou seja, 20% é o valor de seguridade que um projeto precisa aportar para que seja realizado.

### **Passo a passo**

**1º** 

Contribuinte manifesta seu interesse em participar do ProAC como patrocinador. O pedido de credenciamento vale por prazo indeterminado. É uma das funções do sistema de incentivo a projetos, acessível pela internet.

**2º**

**Veja a seção "Fase de Habilitação". O próprio sistema da SEFAZ calcula os valores máximos de patrocínio de cada contribuinte** 

No início do MÊS SEGUINTE ao do pedido, a SEFAZ verifica se o contribuinte cumpre os requisitos estabelecidos pela legislação. Caso esteja com as obrigações tributárias em dia, ele passa a estar apto a participar do ProAC como habilitado.

**Veja a seção "Destinação de Recursos". O patrocínio somente é válido se for pago com boleto bancário emitido pelo sistema SEFAZ; o boleto deve ser pago até o último dia útil do mês da emissão**

**Caso o contribuinte já seja habilitado, iniciar a partir do passo 3**

**3º** 

O contribuinte HABILITADO emite boletos bancários via sistema ProAC para patrocinar projetos culturais do Estado.

**Veja a seção "Escrituração do Incentivo Fiscal", O crédito do ICMS é regular caso seja escriturado no mês de validade da habilitação, em que ocorreram a emissão e o pagamento do boleto. Não pode ultrapassar o limite individual, atribuído pela SEFAZ ao contribuinte**

Após pagamento do boleto bancário, o contribuinte pode escriturar 100% do valor pago como crédito outorgado do ICMS

### **4º 5º**

Como a Habilitação é válida somente para o mês corrente nos meses seguintes, o contribuinte passa novamente pela verificação do cumprimento dos requisitos estabelecidos na legislação.

**Caso não deseje mais participar do PAC/PIE, o contribuinte pode pedir descredenciamento via sistema da SEFAZ.**

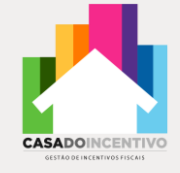

## **Fase de Credenciamento**

O contribuinte interessado em participar de um ou de ambos o programa ProAC (PAC) deverá inicialmente requerer o credenciamento específico. A iniciativa do contribuinte pode ser formalizada a qualquer momento.

O credenciamento é feito acessando-se o sistema PAC (ProAC). O acesso ao sistema é feito através do link do PFE (Posto Fiscal Eletrônico), [http://pfe.fazenda.sp.gov.br](http://pfe.fazenda.sp.gov.br/) . A seguir, no menu lateral, selecione Serviços >> Serviços Eletrônicos ICMS.

Será aberta uma página em que deve ser escolhido o tipo de usuário (Contribuinte) e então devem ser inseridos o login e senha. O acesso ao PAC é feito utilizando-se a senha de um Contribuinte ativo da empresa. NÃO PODE SER UTILIZADA SENHA DE CONTABILISTA.

Uma vez visualizado o link do PAC, o usuário verá a opção "Credenciamento". Basta clicar nessa opção quando então será exibido um menu com todos os contribuintes vinculados ao usuário proprietário da senha. Os contribuintes são identificados por Inscrição Estadual.

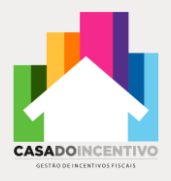

## **Fase de Habilitação**

Nesta etapa, ocorrerá a decisão da Secretaria da Fazenda sobre o pedido de credenciamento. Os pedidos são processados automaticamente todo início de mês e podem ser deferidos ou indeferidos de acordo com decisão da Secretaria da Fazenda, baseada em avaliações sobre o cumprimento de obrigações tributárias principal e acessórias pelo contribuinte. Também é necessário que o contribuinte esteja enquadrado no Regime Periódico de Apuração – RPA. Em caso de decisão favorável, o contribuinte estará habilitado a emitir boletos ATÉ O FINAL DO MÊS EM QUESTÃO. A rotina de habilitação dos contribuintes tem periodicidade mensal. A decisão é válida para ambos os programas, cultural e esportivo, cada qual distinguido com um limite individual próprio para uso do contribuinte naquele mês.

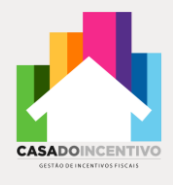

## **Fase de Destinação de Recursos**

Nesta etapa, o contribuinte fará a consulta ao "Aviso de Habilitação de Patrocinador", que confirma a condição de habilitado e informa: **a)** o limite individual do contribuinte, em percentual e em valor máximo autorizado para ser utilizado como crédito de ICMS (benefício fiscal); tal limite pode mudar a cada mês;

**b)** o mês de validade da habilitação;

Para isso, o usuário acessará o link do PAC, quando verá a opção "Aviso de Habilitação / Destinação (boleto)". O usuário então clicará no link "Consultar", localizado no final da linha referente ao contribuinte que irá emitir o boleto. A seguir, será exibida uma tela onde o usuário escolherá o mês e o ano. Deverão ser escolhidos o mês e o ano atuais, POIS SÓ PODE SER EMITIDO BOLETO DENTRO DO PRÓPRIO MÊS CORRENTE. Após a escolha do mês e ano, clica-se em consultar. A próxima tela apresentará os dados do contribuinte (Razão Social, CNPJ e Inscrição Estadual), e exibirá:

**a)** o valor máximo que o contribuinte poderá destinar;

**b)** o percentual utilizado para o cálculo do valor máximo.

Para emitir o boleto, o contribuinte deverá clicar em "Incluir". O contribuinte, se desejar, poderá destinar recursos a mais de um projeto, basta emitir os boletos bancários correspondentes. **Importante:** o somatório dos valores dos boletos pagos não poderá ser superior ao valor máximo autorizado para o mês de habilitação.

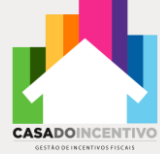

## **Fase de Escrituração do Incentivo Fiscal**

Nesta etapa, o contribuinte fará o lançamento do crédito correspondente ao boleto pago no mês de referência. Por exemplo: com base nos boletos emitidos e pagos no mês de dezembro de 2022, o contribuinte irá escriturar o crédito na apuração referente a dezembro (GIA de dez/22), normalmente transmitida no mês subsequente (no exemplo, em janeiro de 2023).

No mês de referência correspondente ao de habilitação/emissão do boleto, o contribuinte lançará o crédito de ICMS, no quadro "Crédito do Imposto – Outros Créditos" do livro Registro de Apuração do ICMS – RAICMS. O crédito fica limitado ao menor dos seguintes valores: do boleto pago (ou somatório deles, se houver mais de um) ou do limite pré-estabelecido (valor máximo autorizado para o mês de habilitação). Com referência à GIA, o crédito correspondente será identificado na GIA referente ao mês em que o boleto foi pago no agrupamento "Crédito do Imposto - Outros Créditos", através do código: 007.39

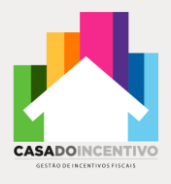

### **Cadastro**

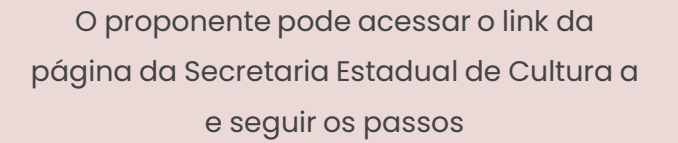

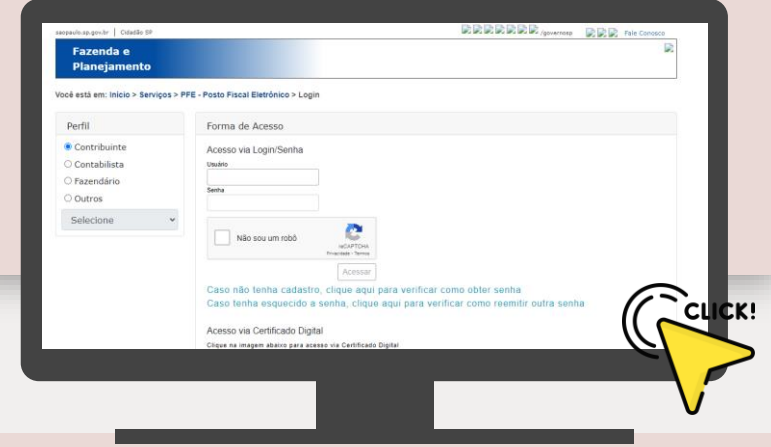

- **Pessoa Jurídica**
- Cartão do CNPJ;
- Ato constitutivo (estatuto ou contrato social) devidamente registrado;
- Cadastro de Contribuintes Mobiliários C.C.M.;
- RG ou RNE do representante legal;
- CPF do representante legal;
- Comprovante de sede atual;

### **Pessoa Física**

- RG ou RNE;
- CPF;
- Comprovante de residência atual;

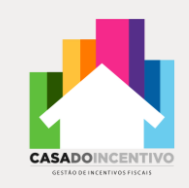

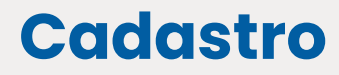

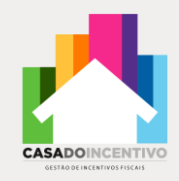

Para esclarecimento de outras dúvidas, confira o documento oficial detalhado referente à destinação de recursos via ProAC (PAC):

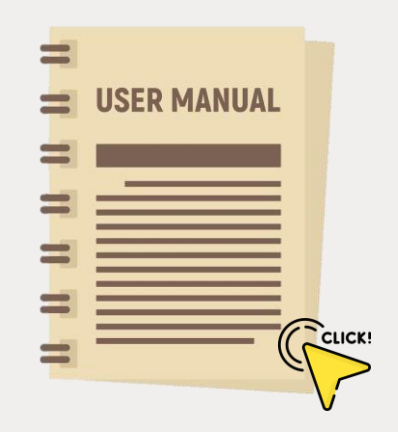

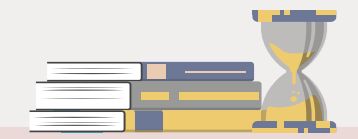

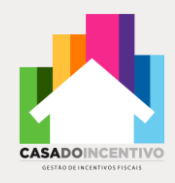

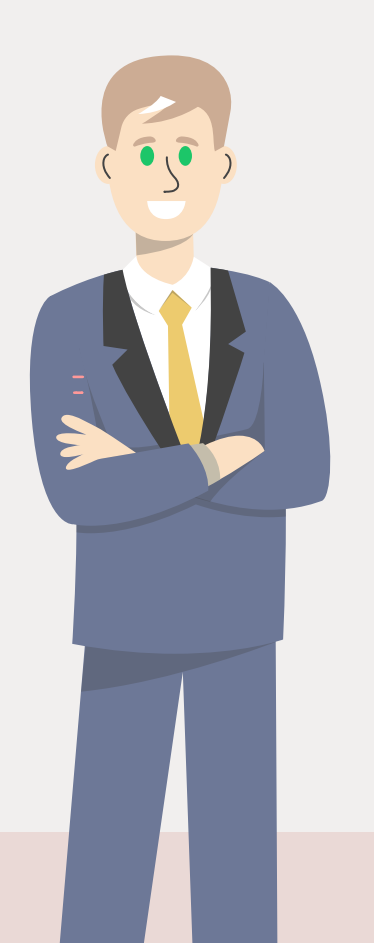

## **Sergio Batista**

+55 11 98528 2655

sergio.batista@casadoincentivo.com.br ¢

Al. Santos, 200, conj. 11 – São Paulo/SP, CEP 01418-000

www.casadoincentivo.com.br

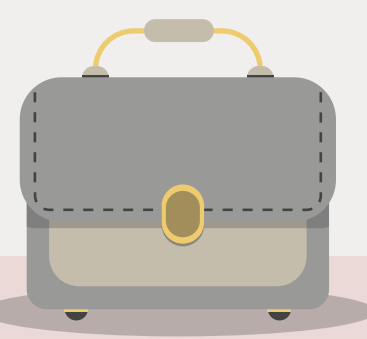